IBM PC and Compatibles Data Card

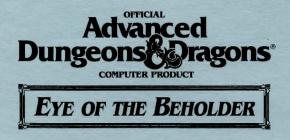

System Requirements: An IBM or compatible computer with at least 640K of system memory, a hard disk or 2 floppy drives, and a VGA, MCGA, EGA, Tandy 16 color, or CGA graphics adaptor, are required to play the game. Your hard disk must have at least 2.1 megabytes of available space to install the game. Before beginning play, make a backup copy of your original disks with the DOS DISKCOPY command. Put your original disks away and install from your copies. Refer to your DOS manual for information on how to use DOS commands.

Installing the Game: The game must be installed to a hard disk or floppies before play.

The chart below describes how many of each size formatted floppy disks you need to install the game on floppy disks. During the installation, the disks that your received in the box are called Original Disks and the disks you make are called Play Disks.

| Number of Formatted Play Disks Required           | 5 1/4" | 3 1/2" |
|---------------------------------------------------|--------|--------|
| 5 1/4" Original Disks on a dual 5 1/4" system     | 6      | 0      |
| 3 1/2" Original Disks on a dual 3 1/2" system     | 0      | 3      |
| 5 1/4" Original Disks on a 5 1/4" + 3 1/2" system | 2#     | 3      |
| 3 1/2" Original Disks on a 5 1/4" + 3 1/2" system | 6*     | 1*     |

# You must keep the 5 1/4" Play Disk 2 in the drive during boot up and game play and keep the 5 1/4" Play Disk 4 in the drive during the animated introduction.

 You may discard the 5 1/4" Play Disks 2 & 4 after making the 3 1/2" Play Disk 2/4

To install the game, place the Original Disk 1 in floppy drive A or B, access the drive, then type INSTALL and press ENTER. Follow the onscreen prompts.

Starting the Game: Boot your computer with DOS version 2.11 or higher. If you are going to use a mouse, make sure that your mouse driver is loaded before starting the game. When playing from a hard disk, access the EYE directory, type START, and press ENTER. When playing from floppy drives, place your Play Disks 1 and 2 in drives A and B. Access the drive with Play Disk 1, type START, and press ENTER.

When playing from floppies, you must keep Play Disk 2 in the drive during boot up and game play. When the game asks for a disk, insert the required disk in the other drive and press ENTER. There will be several disk swaps during boot up, but only a few swaps once play begins.

Once the game has started, you will be prompted to configure the game for your system's hardware. Follow the instructions on-screen. In general, choose the highest numbered graphics adapter and the lowest numbered sound support that are supported by your computer. It is generally easier to play the game with the mouse. Once the game is loading, you can press ESC to bypass the majority of the animated introduction.

Memory Requirements: If you receive an 'Allocation Failure' error after creating characters, your computer's current configuration does not have enough free memory to run the game. Run the DOS command CHKDSK to see how much free memory you have. If you have less than 565,000 Bytes Free, you will need to modify your computer's configuration to play.

Before you make any modifications to your system configuration, make a backup copy of your current AUTOEXEC.BAT and CONFIG.SYS files. This way, you can recover your original configuration if you need to.

Memory resident programs may reduce your free memory below the minimum required for this game. Once you have made the backup files, remove all unnecessary memory resident programs except your mouse driver from your AUTOEXEC.BAT and CONFIG.SYS files. You may also need to reduce the number of FILES and BUFFERS in your CONFIG.SYS file. Refer to your DOS manuals for information on how to modify these DOS files.

Getting Started Quickly: To begin playing right away, load the included Save Game In Progress at the first menu. Use this party and the Hints section of this card to explore the game interface.

Spell Boxes: In EGA and VGA, a Yellow Spell Box represents a spell that mainly defends against physical attacks and a Red Spell Box represents a spell that mainly defends against magical attacks. In CGA a White Spell Box represents a spell that mainly defends against physical attacks and a Cyan Spell Box represents a spell that mainly defends against magical attacks.

Playing With Mouse: To give commands, place the mouse pointer over the appropriate item or selection and press a mouse button.

A key to playing <u>Eye of the Beholder</u> is understanding the difference between Take, Use, and Select. See the Actions section of the rules (pg. 15) for how to perform most of the actions in the game. <u>Taking</u> involves picking up or dropping items. To Take an item with the mouse, place the pointer over the item and press the left mouse button.

Using involves attacking with weapons, opening a spell book, or drinking a potion. To Use an item, place the pointer over an in-hand item (next to your character's portrait) and press the right mouse button. You can only Use items from the main Adventure Screen (see the Rule Book pg 9).

<u>Selecting</u> involves choosing buttons such as Movement Buttons, spell Level Buttons, Camp Buttons, or choosing from lists of spells to cast or memorize. To Select an item with the mouse, place the pointer over the item and press either the left or the right mouse button.

Take: Left Mouse ButtonPick up item from characterDrop item onto character

Use: Right Mouse Button Attack with a weapon Bring up spells to cast Use an Item (Potion/Scroll)

Select: Either Mouse Button Select a button Select spell to cast Manipulate dungeon feature Drop an item in the 3D view Throw an item in the 3D view Move in dungeon

Playing with the Keyboard: To give commands, highlight the appropriate item or location and press the command key.

In character generation, use the cursor keys to move the highlight to the desired option and press the ENTER key to select it.

When playing from the keyboard, one item in a character's hand or inventory is surrounded by an item highlight box. Use the W, A, Z, and S keys like a cursor key pad to move the highlight from item to item.

- W Move item highlight up
- A/S Move item highlight left/right
- Z Move item highlight down

As a short cut to access the items of the various characters in your party, press the function key that corresponds to the character's position on the main Adventure Screen. To swap the position of two characters, hold down the SHIFT key and press the function key that corresponds to the first character's position then hold down the SHIFT key and press the function key that corresponds to the second character's position.

| F1 | F 2 |
|----|-----|
| F3 | F4  |
| F5 | F6  |

A key to playing <u>Eye of the Beholder</u> is understanding the difference between Take, Use, and Select. See the Actions section of the rules (pg. 15) for how to perform most of the actions in the game.

Taking involves picking up or dropping items. The Get, Drop, Throw, and Manipulate keys (G, D, T, & M) mimic the functions of the Take command of the mouse. To Take an item using the keyboard, place the highlight over the item or the location you want the item to be and press the command key.

Using involves attacking with weapons, opening a spell book, or drinking a potion. The Use key (U) mimics the function of the Use command of the mouse. To Use an item from the keyboard, place the highlight over an in-hand item (next to your character's portrait) and press the 'U' key. You can only Use items from the main Adventure Screen (see the Rule Book pg. 9).

<u>Selecting</u> involves choosing buttons such as Movement Buttons, spell Level Buttons, Camp Buttons, or choosing from lists of spells to cast or memorize. All selections are done with dedicated keys.

To cast spells using the keyboard, Use a character's in-hand spell book icon or holy symbol. Choose the level of the spell to cast by pressing the 1-5 keys above the main typing area of your keyboard. Choose the spell by pressing the '<' and '>' keys to highlight the spell with the spell cursor. Press SPACE to cast the highlighted spell. Highlight ABORT SPELL and press SPACE to close the spell menu.

Press the I key to view a character's item Inventory on the equipment screen. Press the P key to switch pages between the character's equipment screen and character screen.

Press the C key to bring up the Camp Menu. In Camp, use the cursor keys to move the highlight to the desired option and press the ENTER key to select it.

Move your party from the keyboard by pressing the keys on the keypad that correspond to the layout of the movement buttons. You may move with the keypad, even when you are playing the game with the mouse.

| 7 | Tum Left  | 8 | Move | Forward   | 9 | Turn Right |
|---|-----------|---|------|-----------|---|------------|
| 4 | Move Left | 5 | Move | Backwards | 6 | Move Right |
|   |           | 2 | Move | Backwards |   |            |

Notes: Some parts of the IBM version are slightly different than listed in the rule book.

Copy protection does not occur at the beginning of the game.

When a character is paralyzed or effected by poison his name will be highlighted. When a character is paralyzed the items in both of his hands will be greyed out. An indicator at the bottom of the Equipment Screen will list if a character is paralyzed, poisoned, poisoned but under the effects of a slow poison spell, unconscious, or dead.

When you have a weapon in your primary hand, you can only use a secondary or small weapon, like a dagger, dart, or short sword, in the secondary hand. All other weapons cannot be used and will be greyed out. When you have a two-handed weapon in your primary hand, all items in your secondary hand cannot be used and will be greyed out.

When a character is near death, his hit point bar will change color. When he is unconscious, but not dead, it will change color again. When a character is dead, the hit point bar will be empty.

If you answer Yes to the question "Will you rest until healed?", your party will rest until it heals naturally. While healing naturally, your party will have all of their spells memorized if they are interrupted by monsters, but they will use up food quickly.

Unmemorized spells are not highlighted in the camp spell menu. There is no background music to turn off.

Bows will take arrows from either the secondary hand or the quiver. Slings will take stones from the secondary hand, the belt pouch, or the backpack. Bows and Slings are two-handed weapons, and so any ammo or other items in the secondary hand will be greyed out.

A cleric must have his holy symbol in-hand to attempt to turn undead. You can Use the Commission to read it.

Races do not receive special combat bonuses with specific weapons. A high Charisma has no effect when talking to NPCs.

Burning Hands effects all monsters next to the party. Invisibility and Invisibility 10' radius are not lost when a character is hit. Invisibility 10' radius is lost on a character by character basis. A Flame Blade may appear in either hand. There are no Stinking Cloud, Cloudkill, or Protection from Lightning spells in the game.

Hints: Make sure that your party contains at least two characters who can fight well, one who can cast mage spells, and one who can cast clerical spells. Create the fighters first and then the spell casters. After you have created all of your characters, Select Play to begin the game. Once in the game, find your location at the Main Entrance of Level 1 on the Sewer Systems Map.

Experiment with manipulating objects. Place the mouse pointer over one of the rocks at your feet and press the left mouse button to Take it. Move the mouse pointer over the movement button and press a mouse button to turn to the right. Place the rock shaped mouse pointer over the ground and press a mouse button to drop the rock. Take the rock again, place it high in the 3D view and press a mouse button to throw the rock. Move forward to see how far it flew.

Move around and pick up the rocks and any other items you find. Select a portrait to access the Equipment Screen. Place items into the backpack. Select the portrait again to return to the Adventure Screen. Before you go too far, enter camp, have your spell casters memorize and pray for spells, and then rest to gain the spells.

Anytime you see an interesting item on the wall, place the mouse pointer over the item and press a mouse button. Read the description in the Message Area at the bottom of the screen. Watch out for items that you can manipulate, like levers that move and buttons that depress.

When a monster approaches, make sure that your fighters in the front rank have weapons in their primary hand. To attack, place the mouse pointer over each weapon and press the Right Mouse Button. Once you get comfortable fighting with the front rank characters, you can also have the rear rank characters throw weapons and spells at the monsters. Experiment by equipping your characters with various combinations of weapons, shields, spell books, and holy symbols to maximize their fighting ability.

Once you master manipulating objects, moving, and fighting, you are ready to tackle the quest in Eye of the Beholder. Good Luck!

## **Keyboard Command List**

| W           | Move item highlight up                                      |  |  |  |
|-------------|-------------------------------------------------------------|--|--|--|
| A/S         | Move item highlight left/right                              |  |  |  |
| Z           | Move item highlight down                                    |  |  |  |
| F1-F6       | Select character shortcut                                   |  |  |  |
| SHIFT F1-F6 | Swap character positions                                    |  |  |  |
| G           | Get an item from the floor in the 3D view                   |  |  |  |
| D           | Drop an item to the floor in the 3D view                    |  |  |  |
| Т           | Throw an item into the 3D view                              |  |  |  |
| Μ           | Manipulate an object in the 3D view (push a button,         |  |  |  |
|             | pull a lever, etc. Also acts as 'Get' for items that are in |  |  |  |
|             | the 3D view but are not on the ground.)                     |  |  |  |
| U           | Use an in-hand item from the main Adventure Screen          |  |  |  |
|             | (attack, bring up spells, drink a potion, etc.)             |  |  |  |
| 1-5         | Choose Spell Level on Spell Menu                            |  |  |  |
|             | Move Spell Cursor down/up                                   |  |  |  |
| SPACE       | Cast Spell                                                  |  |  |  |
| Ι           | Inventory the character's Equipment Screen                  |  |  |  |
| Р           | Page between inventory screen and stats screen              |  |  |  |
| С           | Camp                                                        |  |  |  |
|             |                                                             |  |  |  |
| 7 Turn Left |                                                             |  |  |  |
| 4 Move Left |                                                             |  |  |  |
|             | 2 Move Backwards                                            |  |  |  |
|             | 2 Move Backwards                                            |  |  |  |

ADVANCED DUNGEONS & DRAGONS, AD&D and FORGOTTEN REALMS are trademarks owned by and used under license from TSR, Inc., Lake Geneva, WI.

© 1991 Strategic Simulations, Inc. All Rights Reserved. © 1991 TSR, Inc. All Rights Reserved.

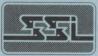

STRATEGIC SIMULATIONS, INC.